## **ESP+**

[Support Produit](https://kbespplus.asicentral.com/fr/kb) > [Client Portal](https://kbespplus.asicentral.com/fr/kb/client-portal) > [Comment un client approuve un devis](https://kbespplus.asicentral.com/fr/kb/articles/how-a-client-approves-a-quote)

## Comment un client approuve un devis

Jennifer M - 2023-05-05 - [Client Portal](https://kbespplus.asicentral.com/fr/kb/client-portal)

Les clients peuvent approuver un devis directement via leur portail client. Ils peuvent cliquer sur l'icône Devis en haut à droite pour ouvrir le devis.

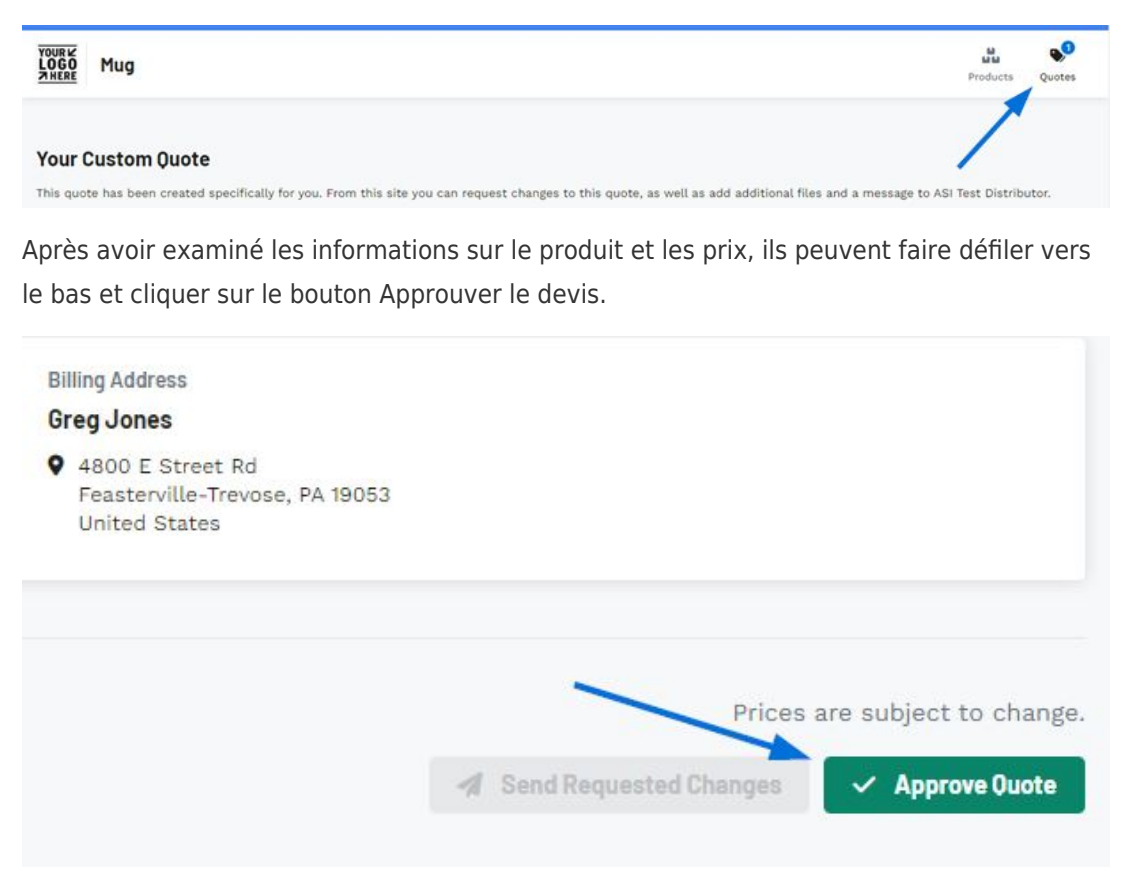

À partir de ce moment, lorsque le client clique sur l'icône Devis s'affiche, il verra un message indiquant qu'il a approuvé son devis et qu'il ne pourra pas soumettre de demandes de mises à jour ou de modifications.